**Slide your VSU ID Card thru Card Reader**

Your printing account balance will be displayed

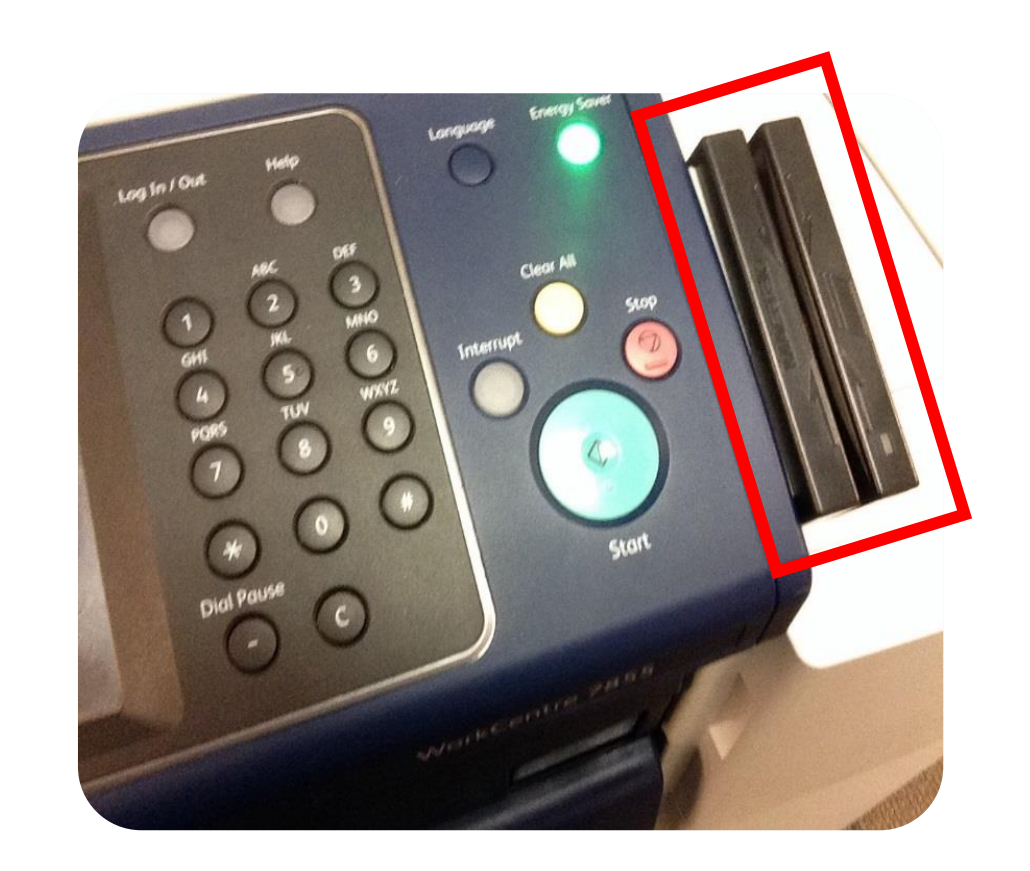

## Press **OK** to continue

**Press the Exit button** 

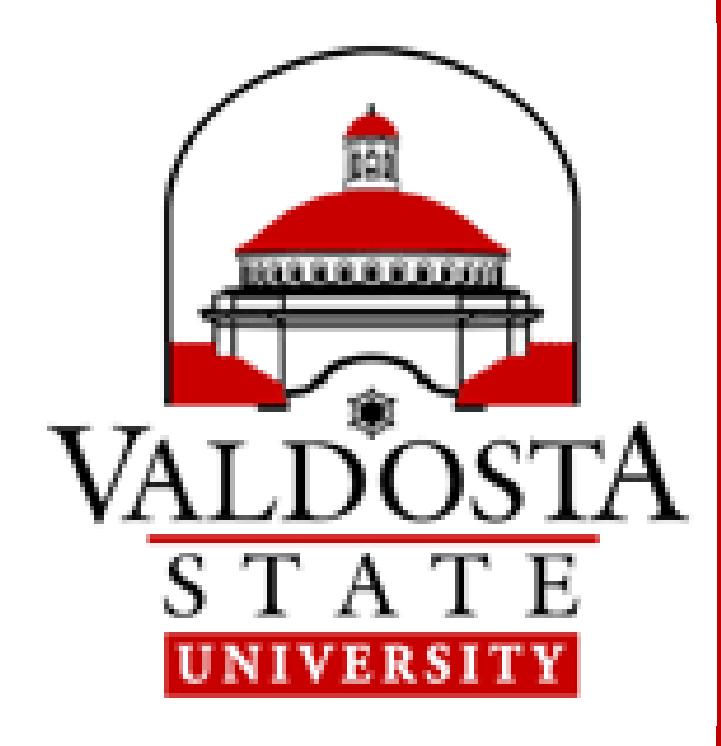

## **How to Print when using Campus Computers**

## **Select your Print Job(s) from the list** Press **Print** or **Print All**

to ensure the security of your printing account

**Enter your VSU USERNAME** (without @valdosta.edu) in pop-up box

## **VSU Follow-Me B&W or VSU Follow-Me Color Press PRINT** From your program Print screen, select Select Printer

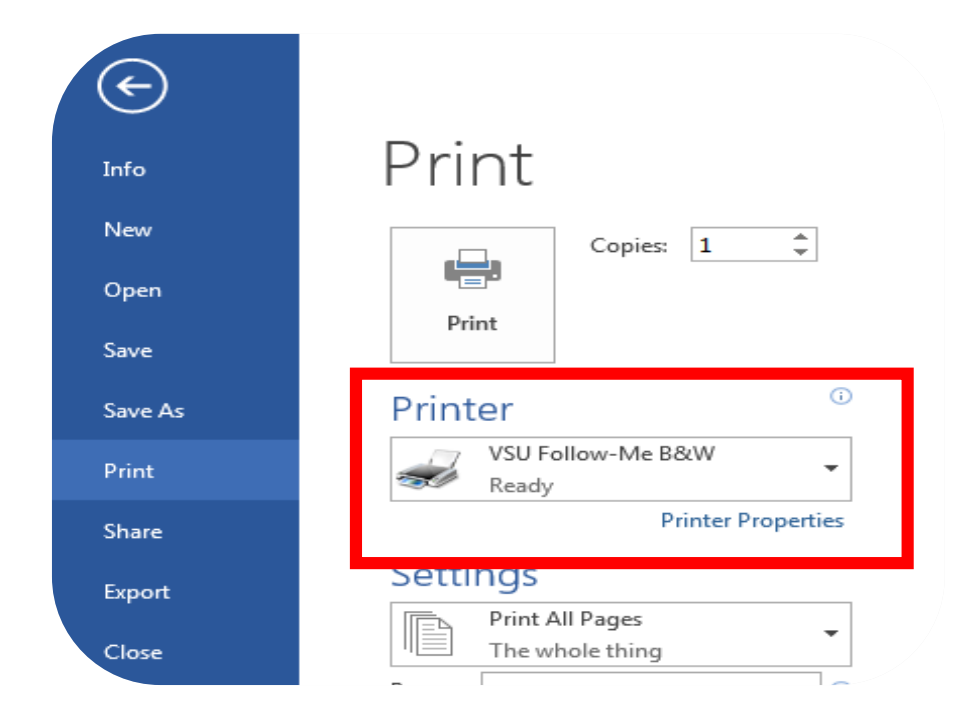

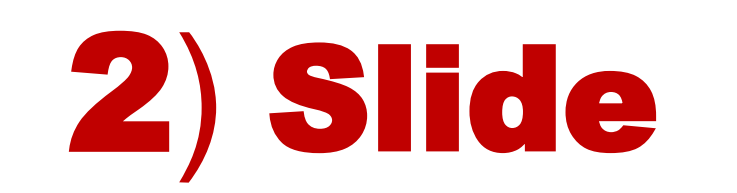

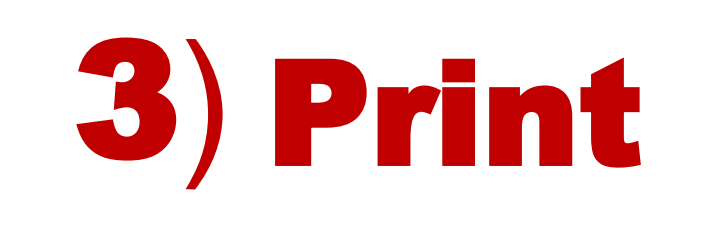

4) Exit

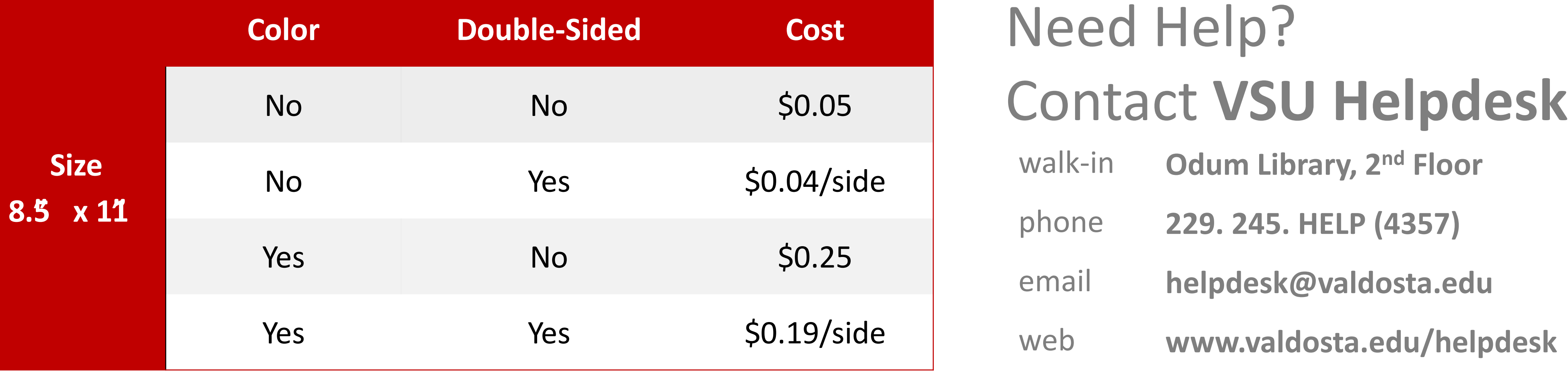

**1Card Print Allocation: Current students, faculty, and staff are allotted \$17.50 each semester.**  Unused print credits do not roll over. Visit [www.valdosta.edu/1card](http://www.valdosta.edu/1card) to add funds to your account. **View your balance and transactions online @ print.valdosta.edu**

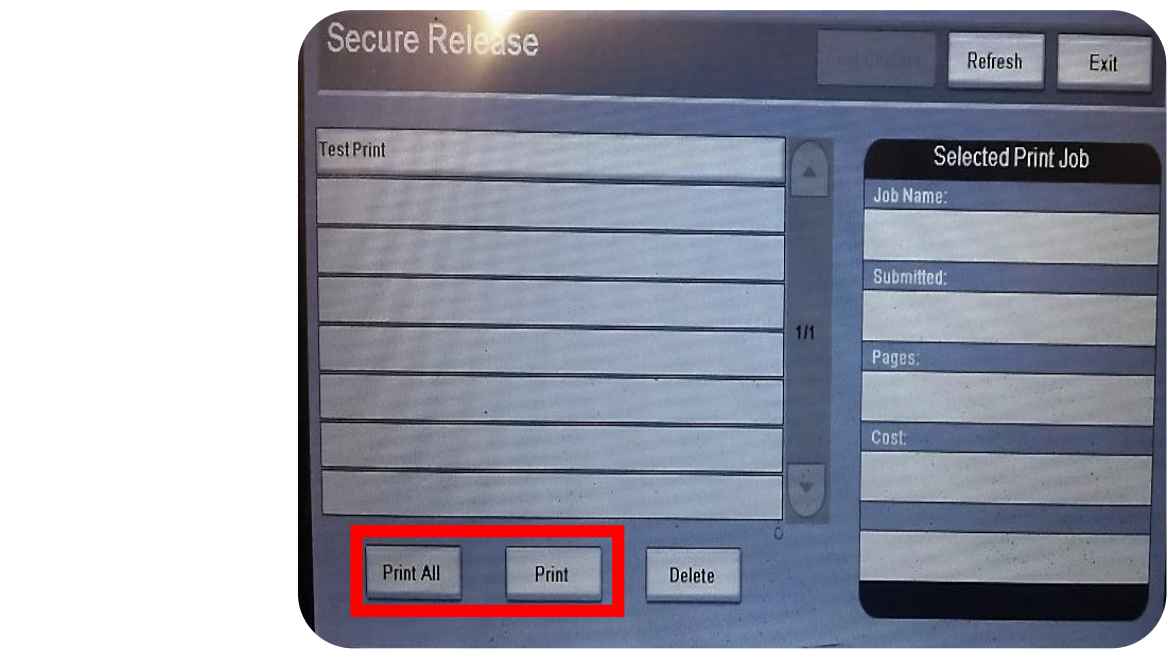

\*If you do not have your ID Card, use the touchscreen to key in your information.